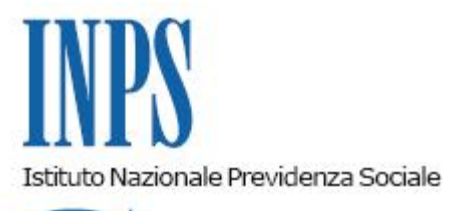

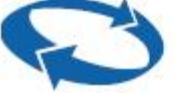

*Direzione Centrale Entrate Direzione Centrale Sistemi Informativi e Tecnologici* 

**Roma, 20-12-2011**

**Messaggio n. 24153**

OGGETTO: **Circolare n. 28 dell'8 febbraio 2011. Responsabile aziendale per i rapporti con l'Inps. Rilascio della funzionalità dell'applicazione "Gestione Deleghe" per la gestione dei gruppi aziendali.**

Con circolare n. 28 dell'8 febbraio 2011 è stato delineato il nuovo sistema di identificazione dei soggetti abilitati ad operare nei confronti dell'Istituto, in qualità di datori di lavoro o intermediari autorizzati ai sensi dell'articolo 1, commi 1 e 4, della legge n. 12/1979. Con Messaggi Hermes nn. 18367 del 27/09/2011 e 20474 del 28/10/2011 sono stati precisati i criteri per l'identificazione dei consulenti del lavoro, degli altri professionisti abilitati ad operare ai sensi dell'articolo 1, comma 1, della legge n. 12/1979, nonché dei servizi o centri di assistenza fiscale istituiti dalle associazioni di categoria delle imprese artigiane e delle altre piccole imprese. Sono stati inoltre forniti chiarimenti in ordine alla procedura per il rilascio del PIN per l'accesso ai servizi destinati ai datori di lavoro. È stato infine precisato che, pur considerandosi conclusa la fase di sperimentazione del nuovo sistema, l'Istituto continuerà, fino al mese di dicembre 2011, ad accettare i flussi Uniemens anche da parte degli intermediari operanti con le vecchie modalità.

Nel confermare le istruzioni già impartite, il presente messaggio è finalizzato a regolare l'accesso ai servizi da parte dei dipendenti muniti di delega generale ad operare nei confronti dell'Inps, ed a dare notizia del rilascio della funzionalità dell'applicazione "Gestione Deleghe" per la gestione dei gruppi aziendali.

**1. Accesso ai servizi da parte dei dipendenti muniti di delega generale** La tipizzazione oggi in uso per le modalità di accesso ai servizi per le aziende prevede, per i datori di lavoro che gestiscono in proprio (senza intermediari) i rapporti con l'Inps, la possibilità che il titolare dell'impresa individuale o il legale rappresentante della società operino direttamente o che, accedendo personalmente all'applicazione di gestione deleghe,

subdeleghino a tali compiti un dipendente.

Tuttavia accade sovente, soprattutto nelle organizzazioni di dimensioni medie e grandi (che più frequentemente gestiscono senza intermediari gli adempimenti nei confronti dell'Inps), che i rapporti con l'Inps siano delegati in via generale ad un dipendente, solitamente quale corollario della competenze in materia di gestione del personale.

Per la gestione di tali casi è dunque possibile che la possibilità di operare in nome e per conto di un datore di lavoro da parte di tali soggetti sia gestita dalle sedi, mediante verifica della delega da parte del titolare o del legale rappresentante.

In tali casi il soggetto interessato presenterà domanda di abilitazione compilando il modulo di nuova istituzione SC72 (Richiesta di abilitazione ad operare responsabile rapporti con l'Inps), pubblicato sul sito internet dell'Istituto, nella sezione modulistica.

Previa verifica ed archiviazione della documentazione presentata, la sede competente provvederà a fornire il PIN di accesso ai servizi, qualora il richiedente non ne sia già in possesso, e ad abilitarlo ad operare per conto del datore di lavoro, con le modalità operative normalmente utilizzate per la gestione dei "Soggetti Collegati" tramite la funzione "Iscrizione e Variazione Aziende" della Intranet. L'operatore dovrà quindi:

selezionare la funzione di "variazione" e digitare la matricola

- selezionare, all'interno della la pagina "dati anagrafici", la funzione "soggetti collegati" e, quindi, "inserimento";

immettere il codice fiscale del soggetto richiedente;

- completare la successiva pagina con i dati Anagrafici dello stesso, selezionando come Tipo Relazione "Altro Responsabile".

Una volta censito sulla "Anagrafica Azienda", il Soggetto "Altro Responsabile", opportunamente dotato di idoneo PIN (Aziende), potrà utilizzare in via telematica tutte le applicazioni previste per la gestione dei dati relativi alla/alle Matricole Azienda su cui è stato inserito, con le stesse autorizzazioni riservate ai "Rappresentanti Legali".

Conseguentemente si riporta la tavola sinottica dei moduli da utilizzare e della classe utente del Pin da rilasciare in funzione della categoria di soggetti richiedenti.

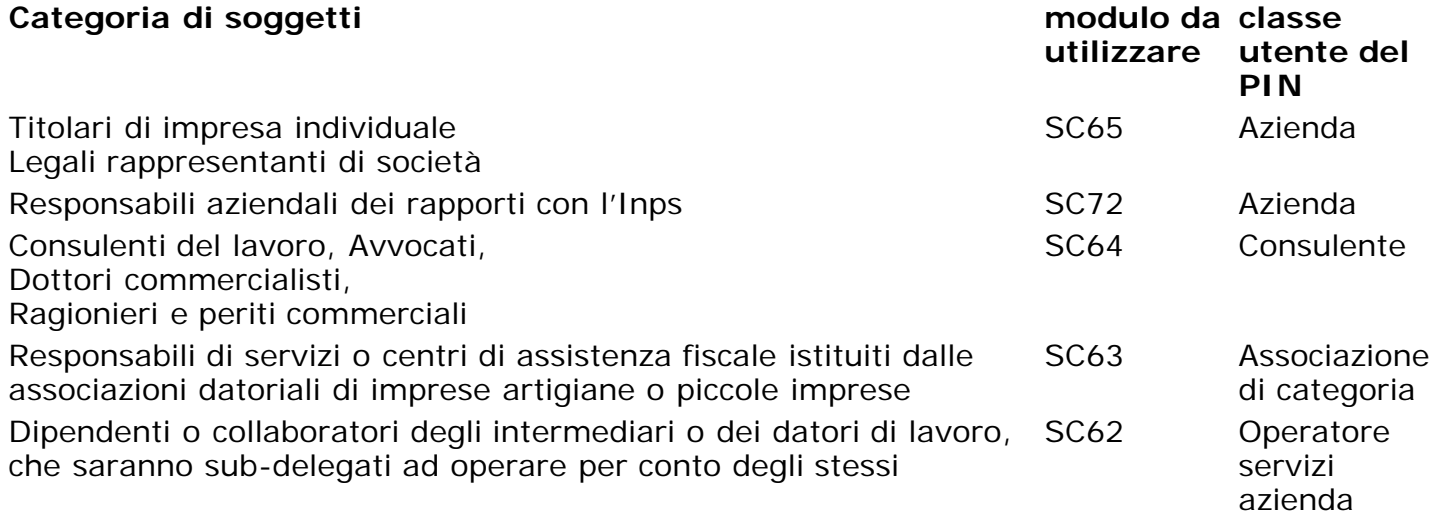

## **2. Rilascio della funzionalità dell'applicazione "Gestione Deleghe" per la gestione dei gruppi aziendali**

Come già chiarito al punto 2.2 della circolare n. 28/2011, i gruppi di impresa (individuati ai sensi dell'articolo 2359 del codice civile e del decreto legislativo 2 aprile 2002, n. 74) possono delegare lo svolgimento degli adempimenti nei confronti dell'Inps alla società capogruppo o ad altra società del medesimo gruppo.

Per la gestione di tali situazioni è stata rilasciata, nell'ambito dell'applicazione di gestione deleghe, una apposita funzionalità, il cui funzionamento è descritto di seguito.

Il soggetto abilitato ad operare per conto della **società delegante** dovrà accedere alla funzionalità di "Delega a Dipendente", selezionando l'opzione "Delega ad azienda del gruppo". Nella prima sezione sarà necessario specificare la matricola della propria società, mentre nella sezione "Dati Azienda del gruppo" si dovranno specificare i dati dell'azienda che si intende

delegare ad operare. Alla pressione del tasto "Verifica" sarà controllata l'associazione tra ogni matricola ed i CF inseriti. Attraverso il tasto "Conferma" si procederà con l'acquisizione della delega in stato "Da Attivare" (la delega sarà attiva solo a seguito dell'accettazione da parte dell'azienda Delegata).

Perché la procedura operi correttamente è necessario che la **società delegata** abbia preventivamente attivato la delega a proprio dipendente prima di accettare le deleghe ricevute dalle aziende del gruppo. Tale azione è possibile tramite la funzionalità di "Delega a Dipendente" nella quale è necessario selezionare in questo caso l'opzione "Delega a proprio dipendente". Nella prima sezione dovranno essere specificati i dati anagrafici del proprio dipendente ed alla pressione del tasto Verifica sarà controllata l'associazione tra il dipendente e la matricola aziendale relativa al titolare/Rappresentante Legale. Il giorno successivo all'inserimento della delega sarà possibile procedere con l'attivazione della stessa. Attraverso la sezione di "Ricerca/Visualizza Dettagli Delega" sarà mostrato un messaggio di avviso che notificherà all'utente collegato la presenza di eventuali "Deleghe da aziende del gruppo" che necessitano di attivazione.

Tale operazione di attivazione sarà possibile attraverso la pressione del pulsante "Attiva" posto in corrispondenza di ogni delega (tale pulsante sarà disponibile solo in presenza di deleghe a proprio dipendente già attivate).

## **3. Prossimo rilascio della funzionalità dell'applicazione "Gestione Deleghe" per la gestione dei consorzi di società cooperative**

In modo analogo a quanto descritto al punto 2, i consorzi di società cooperative possono svolgere gli adempimenti nei confronti dell'Inps per conto delle società consorziate o delegarne l'esecuzione a una società consorziata (punto 2.3 della citata circolare n. 28/2011). Per la gestione di tali evenienze è in corso di rilascio l'apposita funzionalità della procedura "Gestione Deleghe", per il cui funzionamento si rimanda a quanto descritto al punto 2 con riferimento ai gruppi di aziende.

> Il Direttore Generale Nori